# AV System – Getting started in LR4 Assistance: Call 32660 or email av-support@eng.cam.ac.uk<br>
Power on<br>
the system on using the touchscreen controller on the lectern press the the system on using the touchscreen controller

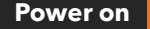

To power the system on using the touchscreen controller on the lectern press the display lightly, press the power button then follow the on-screen prompts to power on the projectors and select your source(s), as below:

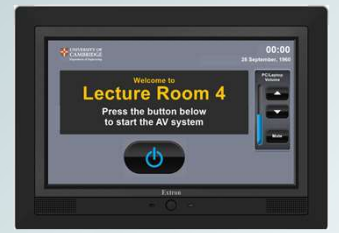

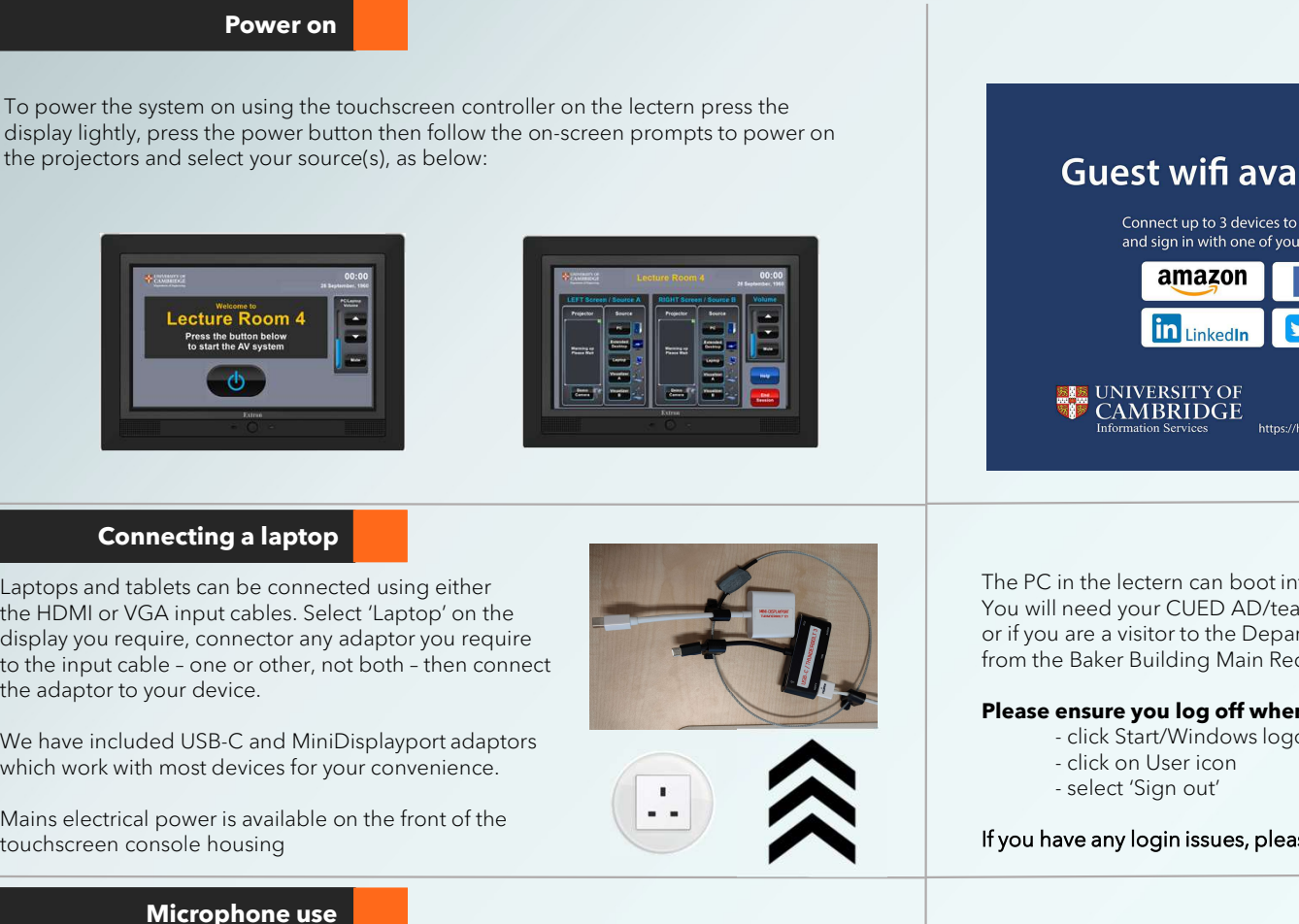

# Connecting a laptop

Connecting a laptop<br>
aptops and tablets can be connected using either<br>
the HOM or VGA input calses. Select Lappel or one<br>
to the microphone (state Lappel or lappel) and the proposed table or order, not both - then connect<br> Laptops and tablets can be connected using either the HDMI or VGA input cables. Select 'Laptop' on the display you require, connector any adaptor you require the adaptor to your device.

which work with most devices for your convenience.

Mains electrical power is available on the front of the touchscreen console housing

## Microphone use

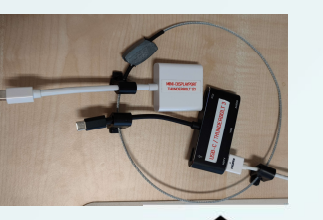

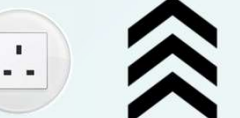

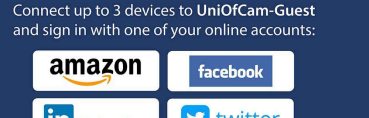

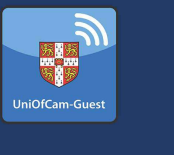

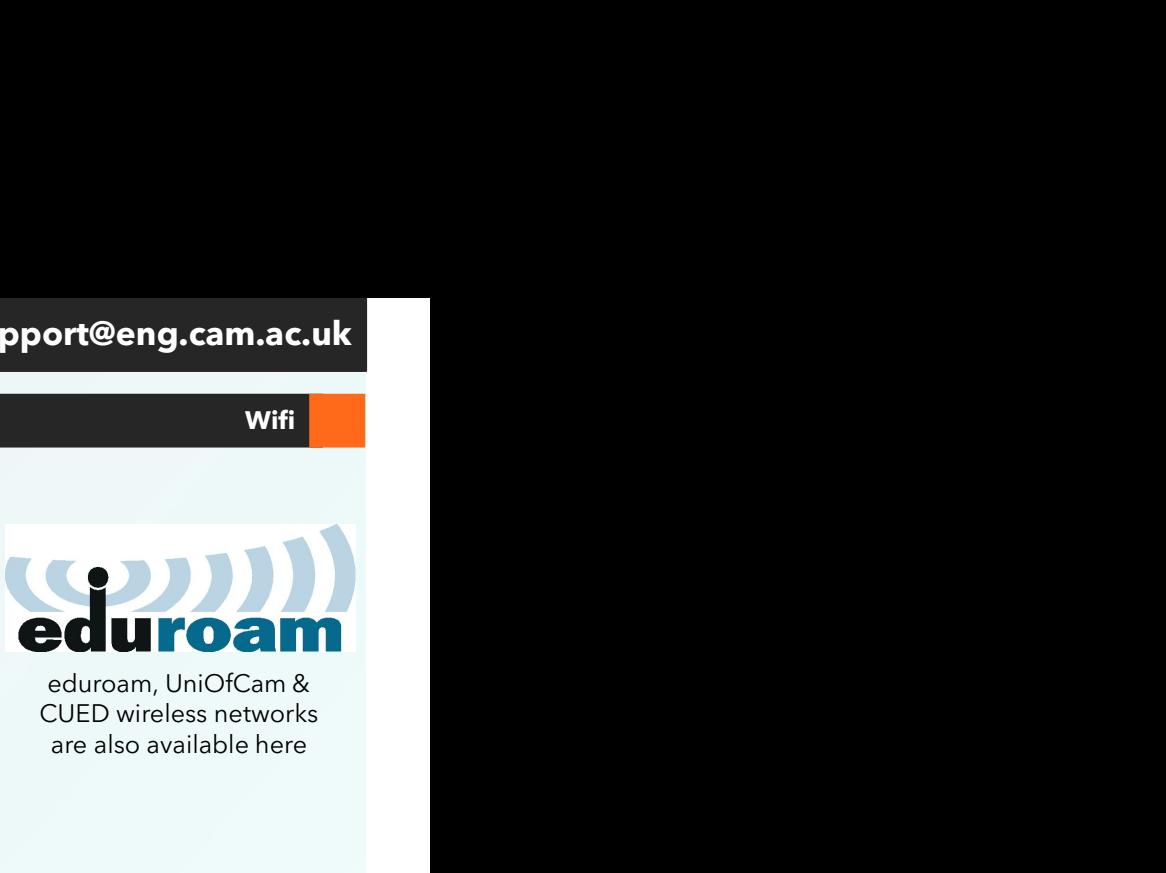

**Wifi** 

CUED wireless networks are also available here

The PC in the lectern can boot into Windows (by default) or Linux. You will need your CUED AD/teaching system login, or if you are a visitor to the Department a guest login is available sign out sign out from the Baker Building Main Reception desk.

# **Please ensure you log off when you have finished**<br>click Start/Windows logo

- 
- 
- 

If you have any login issues, please contact helpdesk@eng.cam.ac.uk

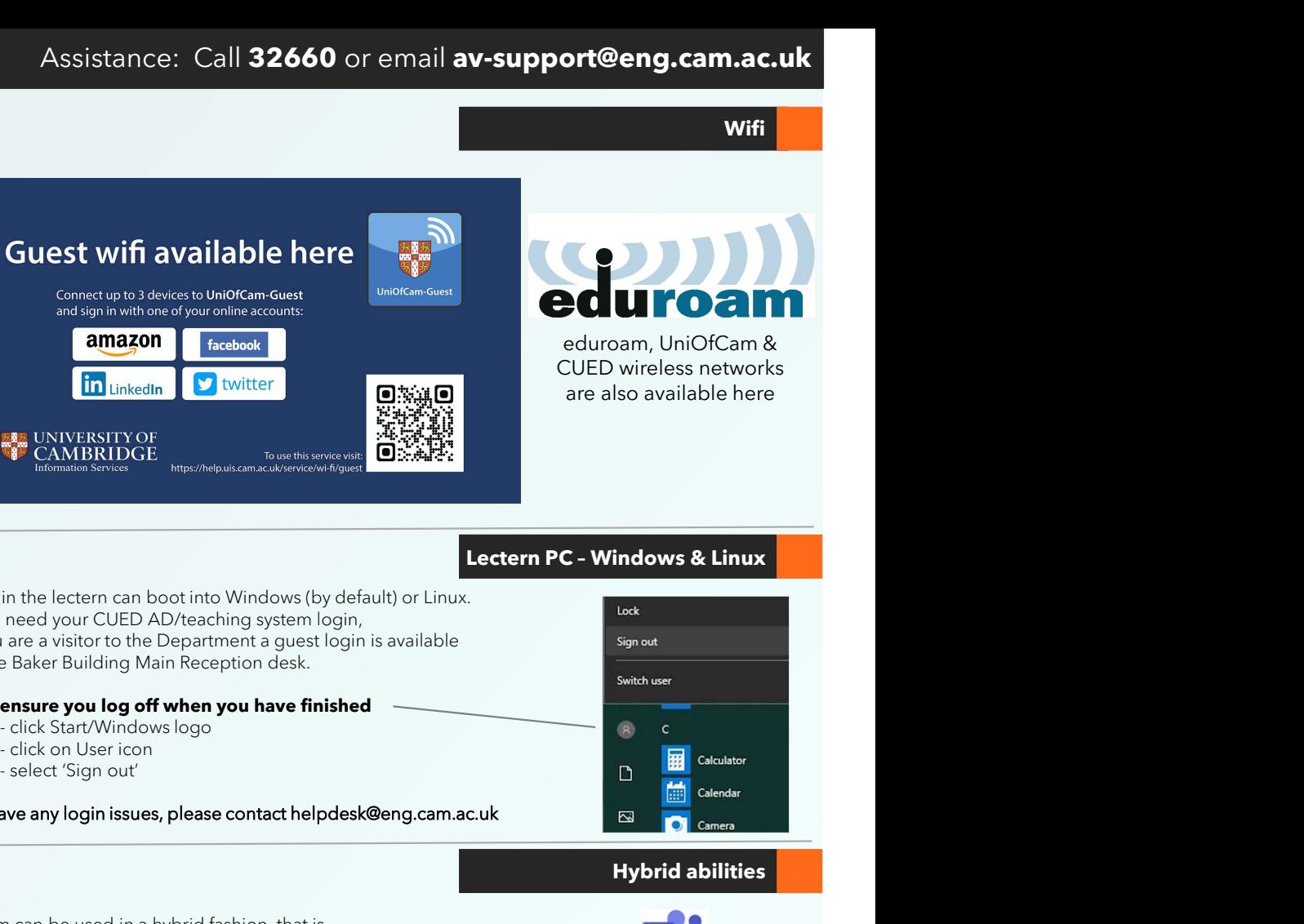

# Hybrid abilities

This room can be used in a hybrid fashion, that is with some audience local in this physical room and some audience remote. The main online platforms we support are Microsoft Teams and Zoom. We have setup the lectern PC to be the 'hub' for this kind of activity,

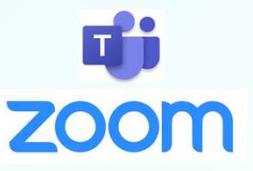

AUDIO

As well as the lapel & handheld microphones, there is a boundary microphone on the lectern which enables hands-free pickup of anyone who talks in the vicinity of the lectern. We still recommend using the lapel microphone for clearer pickup of presenters. A mix of all three microphones, plus any laptop/tablet & PC audio, is accessible via the PC using the correct device name as below.

A webcam on a stand is the main camera for use. A capture card is also installed Video: which captures the feed to **Capture:** the Centre/Left projectors, which can then be shared with your participants.

enabling connectivity with our AV systems.

# VIDEO Device connectivity information for lectern PC:

**Logitech Streamcam AV Capture Card** Microphone:Speakerphone (DMP128 Plus USB#1) Speakerphone (DMP128 Plus USB#1)

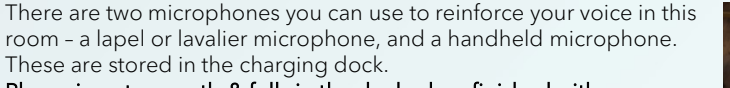

Please insert correctly & fully in the dock when finished with so that they can recharge ready for the next user.

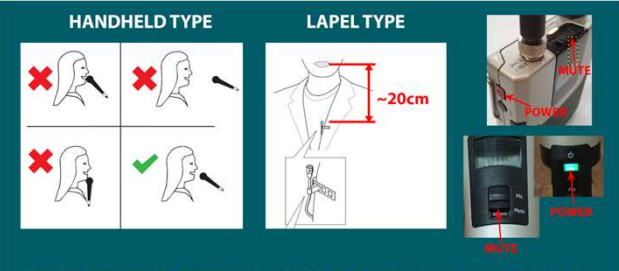

MICROPHONES MUST BE USED FOR LECTURE CAPTURE

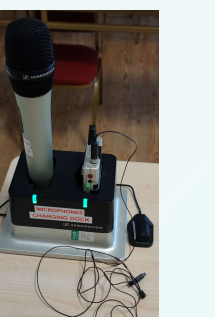